# **Visual AI**

CPSC 533R – 2020/2021

#### **Lecture 2. Deep learning basics and best practices**

Helge Rhodin

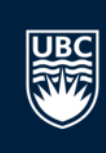

## **Queer Coded UBC**

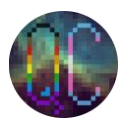

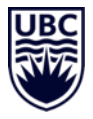

Queer Coded is an affinity group at UBC aiming to create safe spaces for the LGBTQ+ community. During these stressful times, many queer & trans students may be disconnected from supportive environments.

We're here for you!

- Join our weekly online office hours (chat with peers, get support if needed)
- Attend our social & professional development events throughout the year
- Get access to other resources
- Connect with us:
	- Facebook:<https://www.facebook.com/QCUBC>
	- Slack: <https://tinyurl.com/QCUBCslack>
	- Email: [queercodedubc@gmail.com](mailto:queercodedubc@gmail.com)

#### **Organization**

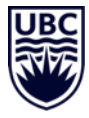

Instructor: Helge Rhodin [rhodin@cs.ubc.ca](mailto:rhodin@cs.ubc.ca)

Office hours: Tuesday 5 pm - 6 pm Room: Zoom (via Canvas)

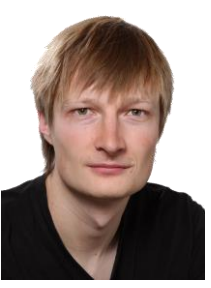

Teaching assistant: Yuchi Zhang [yuchi45@cs.ubc.ca](mailto:yuchi45@cs.ubc.ca)

Office hours: Friday 3 pm - 4 pm Room: Zoom (via Canvas)

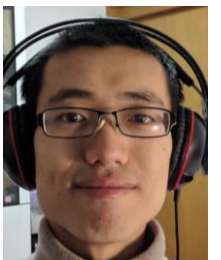

#### Course Website

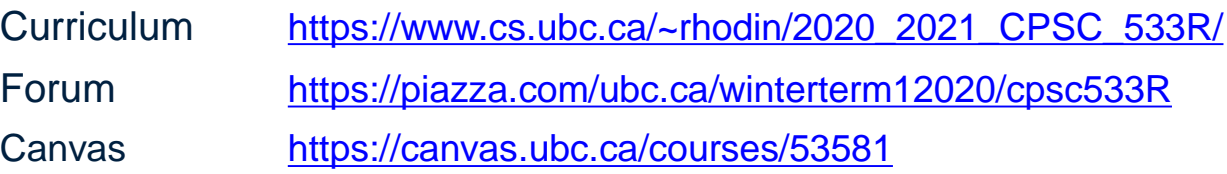

#### **Lecture Overview**

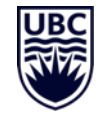

- Literature & research
- Compute resources
- Machine learning components in PyTorch
	- Interactive
- Best practices
	- Optimization
	- Loss functions
	- Training and evaluation
- Course project introduction

#### **Literature & research**

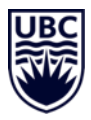

#### The Deep Learning Book

• links to relevant sections on the schedule web page

#### Online tutorials on PyTorch

• links on the assignment & Piazza

#### Research papers

• those we read as well as related work

#### **Deep Learning**

**An MIT Press book** 

Ian Goodfellow and Yoshua Bengio and Aaron Courville

- Table of Contents
- Acknowledgements
- · Notation
- 1 Introduction
- Part I: Applied Math and Machine Learning Basics
	- o 2 Linear Algebra
	- o 3 Probability and Information Theory
	- o 4 Numerical Computation
	- o 5 Machine Learning Basics
- Part II: Modern Practical Deep Networks
	- o 6 Deep Feedforward Networks
	- o 7 Regularization for Deep Learning
	- o 8 Optimization for Training Deep Models
	- o 9 Convolutional Networks
	- o 10 Sequence Modeling: Recurrent and Recursive Nets
	- o 11 Practical Methodology
	- o 12 Applications
- Part III: Deep Learning Research
	- o 13 Linear Factor Models
	- o 14 Autoencoders
	- o 15 Representation Learning
	- o 16 Structured Probabilistic Models for Deep Learning
	- o 17 Monte Carlo Methods
	- o 18 Confronting the Partition Function
	- o 19 Approximate Inference
	- o 20 Deep Generative Models

## **Recap: Deep learning – a new way of programming**

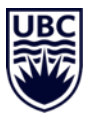

- Classical programming
- Write down computational rules  $c = a + b$
- Requires human programmer (domain expert + CS skills)

https://futurism.com/2-whats-the-next-blue-collar-job-coding

#### Data driven approach

- Give **lots of** input-output examples  $(3,4)$  -> 7,  $(2,3)$  -> 5,  $(100,2)$  -> 102,  $(2,2)$  -> 4,  $(4,3)$  -> 7, ... ]
- Requires human annotator (domain expert)
- or Artificial Intelligence (AI) ?
	- Weak supervision, Self-supervision
	- Reinforcement learning ...

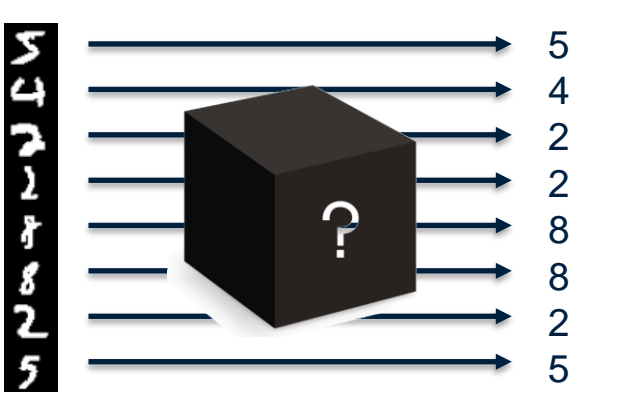

## **Programming environment - P** puthon

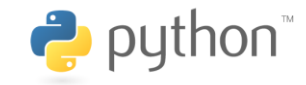

#### Advantages

- high productivity / quick prototyping
- extensive support libraries
- high performance (with libraries linked to programs compiled from FORTRAN, C++, Cuda, …)
- 

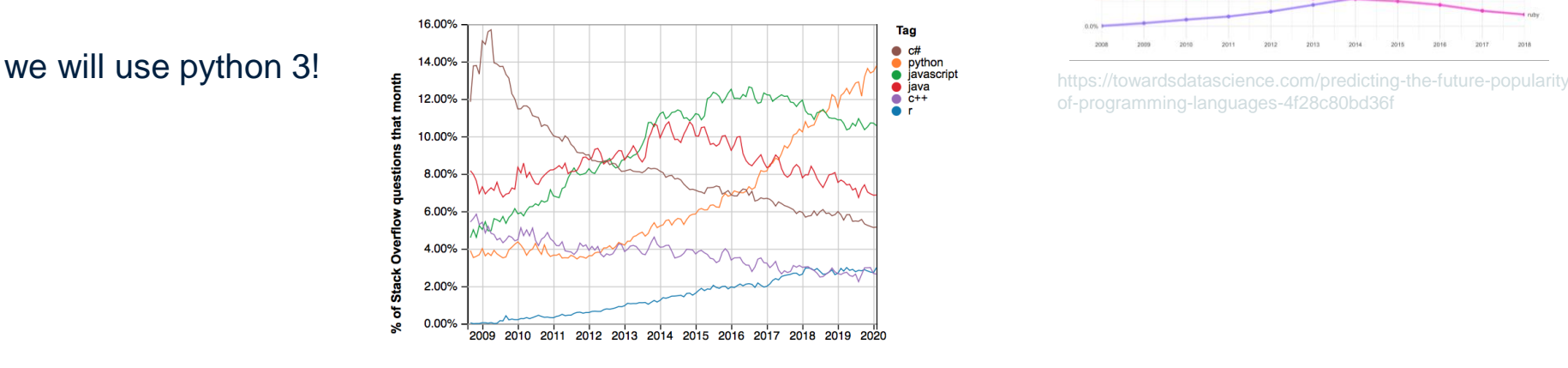

Year

https://medium.com/@adithraghavs/python-is-getting-dethroned-37240d1c8ba3

#### Questions per year in Stack Overflow

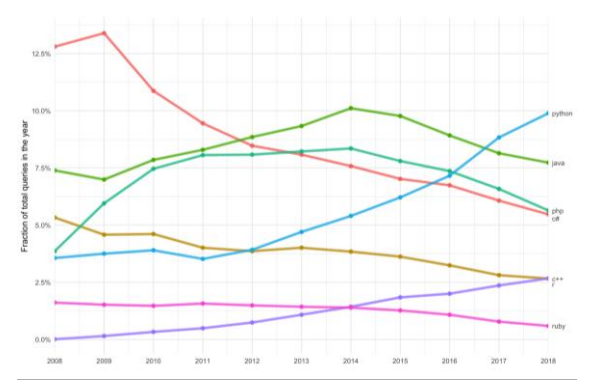

of-programming-languages-4f28c80bd36f

# Machine learning framework - PYT **ORCH**

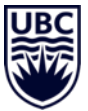

#### Features

- efficient matrix and tensor operations (like NumPy)
- automatic differentiation (dynamic)
- large number of tutorials
- many open source repositories

#### **Resources**

- PyTorch tutorials <https://pytorch.org/tutorials/>
- PyTorch introduction [https://pytorch.org/tutorials/beginner/](https://pytorch.org/tutorials/beginner/deep_learning_60min_blitz.html) deep\_learning\_60min\_blitz.html

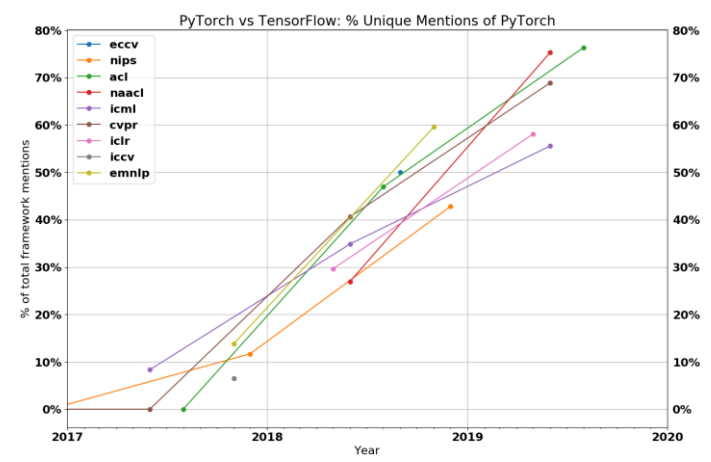

https://thegradient.pub/state-of-ml-frameworks-2019-pytorchdominates-research-tensorflow-dominates-industry/

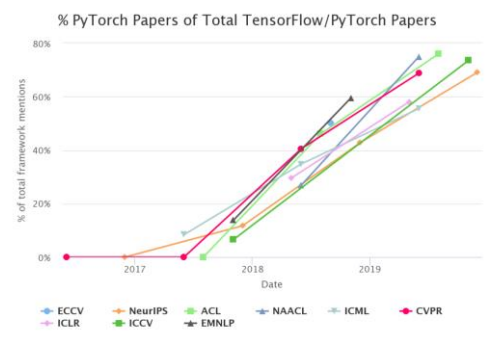

https://www.mygreatlearning.com/blog/pytorch-vstensorflow-explained/

#### CPSC 532R/533R - Visual AI - Helge Rhodin 9

Google **colab** 

#### Cloud computing

- [http://colab.research.google.com](http://colab.research.google.com/)
- Provides a Jupyter notebook
- Incredible easy to setup
- Provides GPU access (for some time)
- Free of charge
- Interfaces with google drive

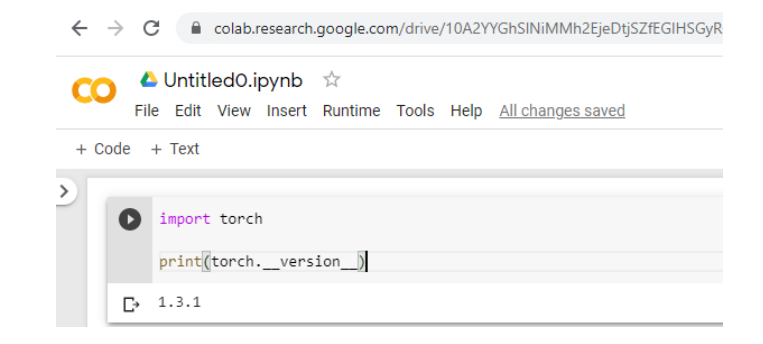

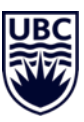

## Version Control -  $\bullet$  git and **CGitHub**

#### Version control system

- Local repositories enable to track changes git init git add "Your\_file.txt"
	- git commit –am "new commit"
- Remote repositories for backup and collaboration

git clone<https://github.com/USER/REPO> git push origin master

- Graphical version tree
	- gitk
	- More alternatives

#### <https://git-scm.com/download/gui/linux>

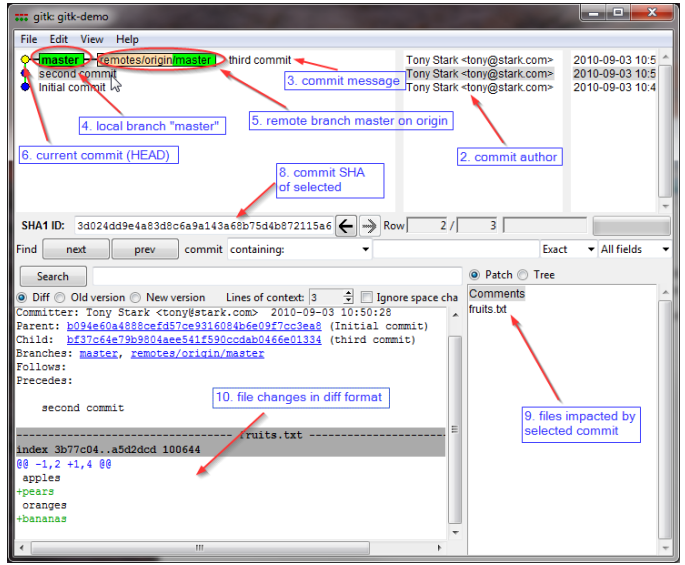

[\[https://lostechies.com/joshuaflanagan/2010/09/03/use-gitk-to](https://lostechies.com/joshuaflanagan/2010/09/03/use-gitk-to-understand-git/)understand-git/]

#### • Anaconda is a free distribution of the Python programming languages

- build for scientific computing
- simplifies package management

**ANACONDA** 

- Virtual environment manager
	- conflicting packages can be installed independently
	- local installation without root access
- Easy to use

**Anaconda** 

- graphical interface (Anaconda Navigator)
- pre-compiled libraries

"conda install pytorch torchvision cudatoolkit=10.1 -c pytorch"

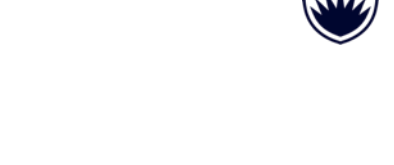

 $\Box$ 

 $\times$ 

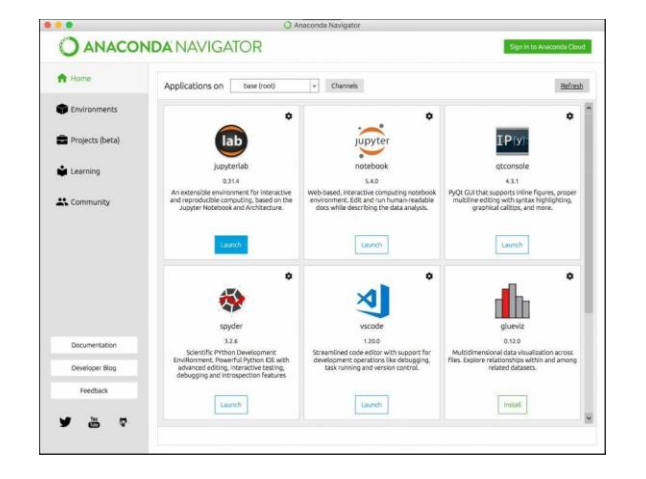

Administrator: Anaconda Powershell Prompt

(base) PS C:\WINDOWS\system32> (base) PS C:\WINDOWS\system32> (base) PS C:\WINDOWS\svstem32>

(base) PS C:\WINDOWS\system32> python run.py

#### **Jupyter notebooks in Jupyter Lab**

#### Browser-based editor

- easy to use
- cell-based notebooks (.ipynb)
- Good integration of plotting and interactive tools
- remote access possible (start Jupyter Lab on the server, access url on client)

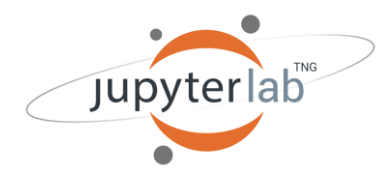

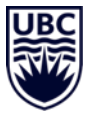

#### View Run Kernel Tabs

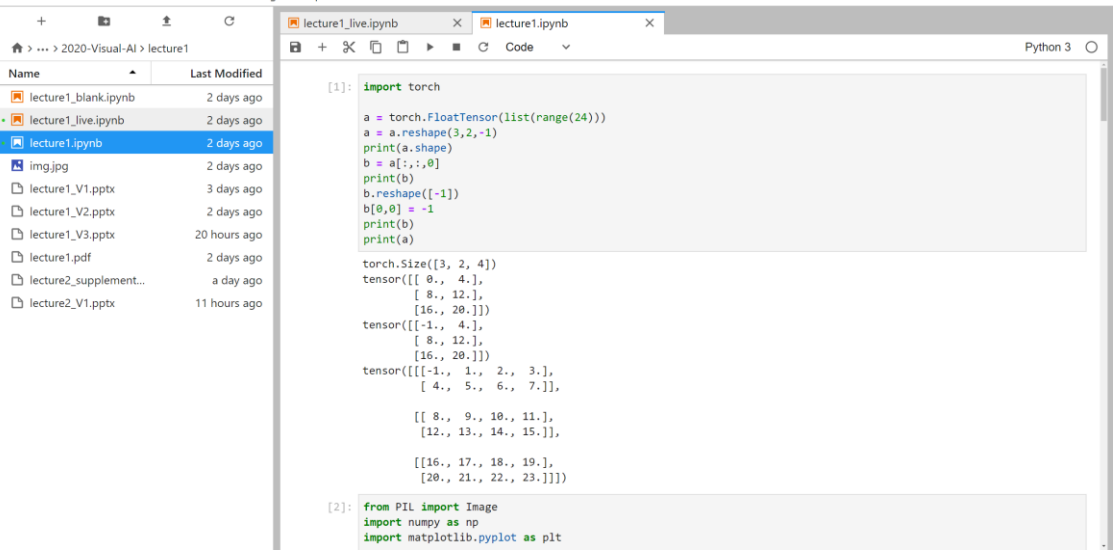

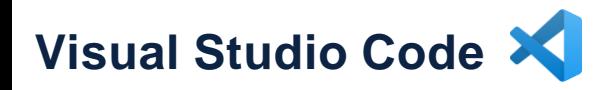

- fast
- python code completion
- git/github integration
- remote server access via ssh
- **collaborative editing functionality**
	- teammates can edit and execute the same code, like google docs but for python

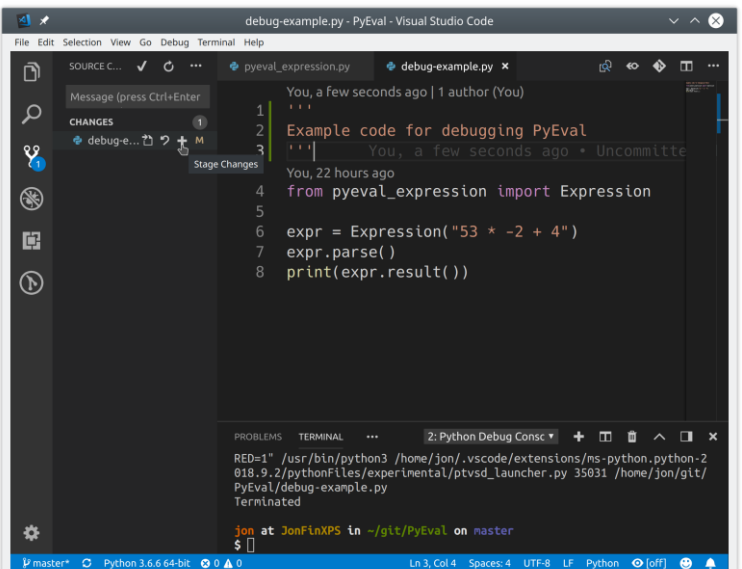

#### **Compute resources**

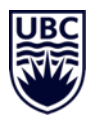

#### Personal

- Your laptop / desktop
	- No GPU?

### UBC

- lin01.students.cs.ubc.ca to lin25.students.cs.ubc.ca
	- GTX 1060, 3GB memory
	- Will be setup with pytorch for Assignment 2

#### Cloud computing

- google colab
	- Tesla K80 GPU

(free so long you have limited workload)

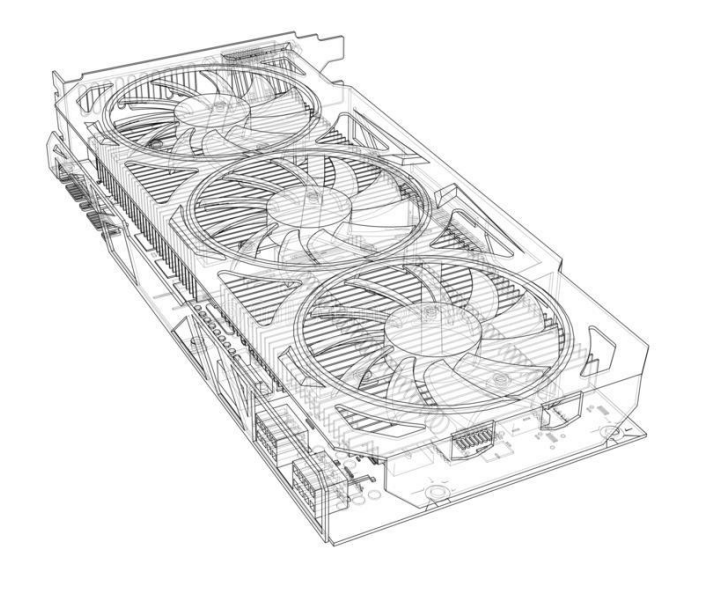

#### **Compute resources at UBC**

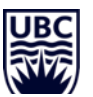

UBC lin01.students.cs.ubc.ca to lin25.students.cs.ubc.ca

- GTX 1060, 3GB memory, anaconda and pytorch installed
- use UBC vpn: myvpn.ubc.ca using CWL.cs account (note, the .cs is important!)
- Create a session (replace colored parts with your name and ports)
	- > ssh -N -f -L 9991 :localhost:9991 [rhodin@lin01.students.cs.ubc.ca](mailto:rhodin@lin01.students.cs.ubc.ca)

May throws error "bind [::1]:9991: Cannot assign requested address" ... but it still works

> ssh [rhodin@lin01.students.cs.ubc.ca](mailto:rhodin@lin01.students.cs.ubc.ca)

> /cs/local/lib/pkg/anaconda-2019.07/bin/conda init

> jupyter-lab --no-browser --port=9991

- Open link provided by jupyter-lab in browser [http://localhost:9991/?token=6a7ee7feec81f.](http://localhost:9991/?token=6a7ee7feec81f).
- Upload Assignment.ipynb in Jupiter lab Note: running a cell with "import pytorch" might take some seconds

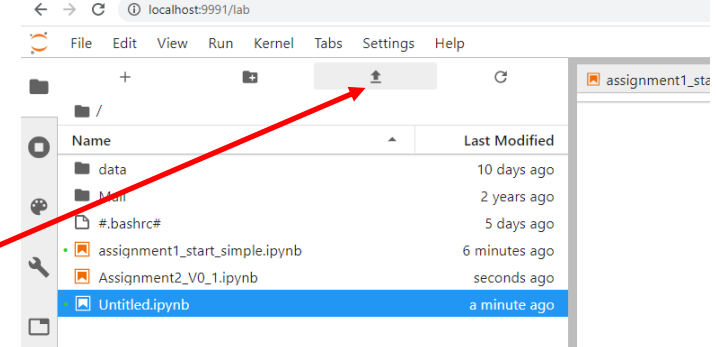

#### **Compute resources at UBC – alternative access**

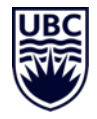

Accessing UBC jupyter servers (slow but easy way)

- > ssh -X [rhodin@lin01.students.cs.ubc.ca](mailto:rhodin@lin01.students.cs.ubc.ca)
- $\cdot$  > jupyter-lab
- $\cdot$  > firefox &
- Requires high-speed connection
- e.g., within university network

# **PyTorch and Deep Learning intro**

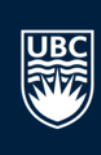

#### **Tensors in pytorch**

- Tensor: a multi-dimensional array
	- scaler, vector, matrix, … tensor
- Term hijacked by ML community (in the math/physics community a tensor is a function that can be represented by a multi-dimensional array, but not every array is a math tensor)
- Pytorch uses the NCHW convention:  $(11)$ dim 0: N, the number of images in a batch **SCALAR** dim 1: C, the number of channels of an image / feature map dim 2: H, the height of the image / feature map dim 3: W, the width of the image / feature map
- Different #dimensions possible, dependent on the task
- Order of dimensions matters (cache locality, parallelization)
	- TensorFlow has C in the last dimension, Nervada Neon N

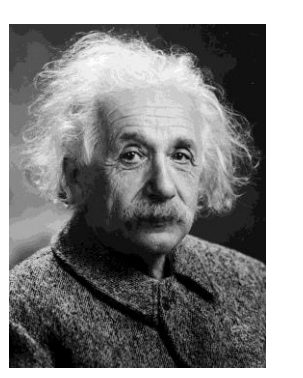

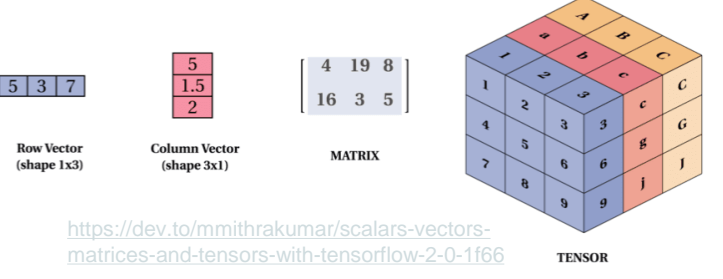

#### **Why is the order of channels different in PyTorch?**

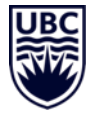

```
from PIL import Image
```
pil\_image = torch.FloatTensor(np.array(Image.open("img.jpg")))/256

```
pil_image.shape
  > torch.Size([240, 320, 3])
tensor_image = pil_image.permute(2, 0, 1)
tensor_image.shape
  > torch.Size([3, 240, 320])
```

```
pil_image = tensor_image.permute(1, 2, 0)
plt.imshow(tensor_image.permute(1, 2, 0))
```
batch **=** torch**.**stack**([**tensor\_image **,** tensor\_image **,** tensor\_image**])**

#### **Practical session: working with tensors**

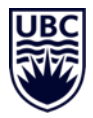

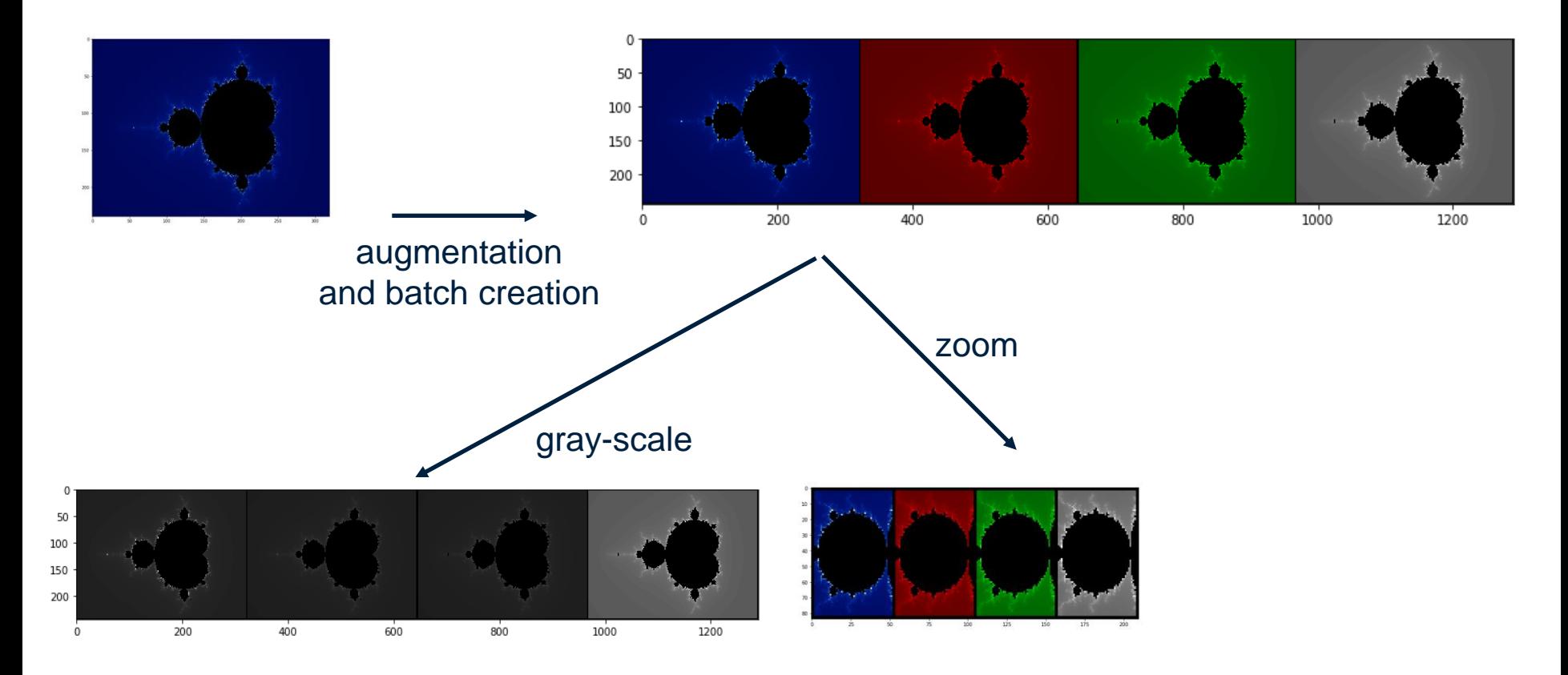

#### **Assignment I**

#### "Playing with PyTorch"

- Network architecture
- Dataloaders
- Evaluation
- Visualization
- Posted on course website
- Submit solution on Canvas
- Work in randomly assigned teams

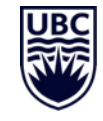

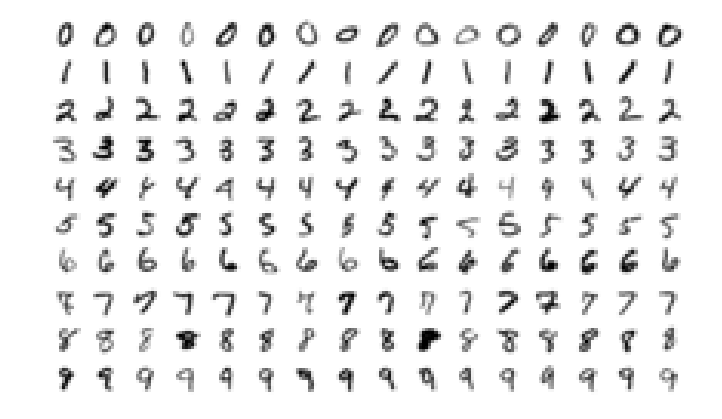

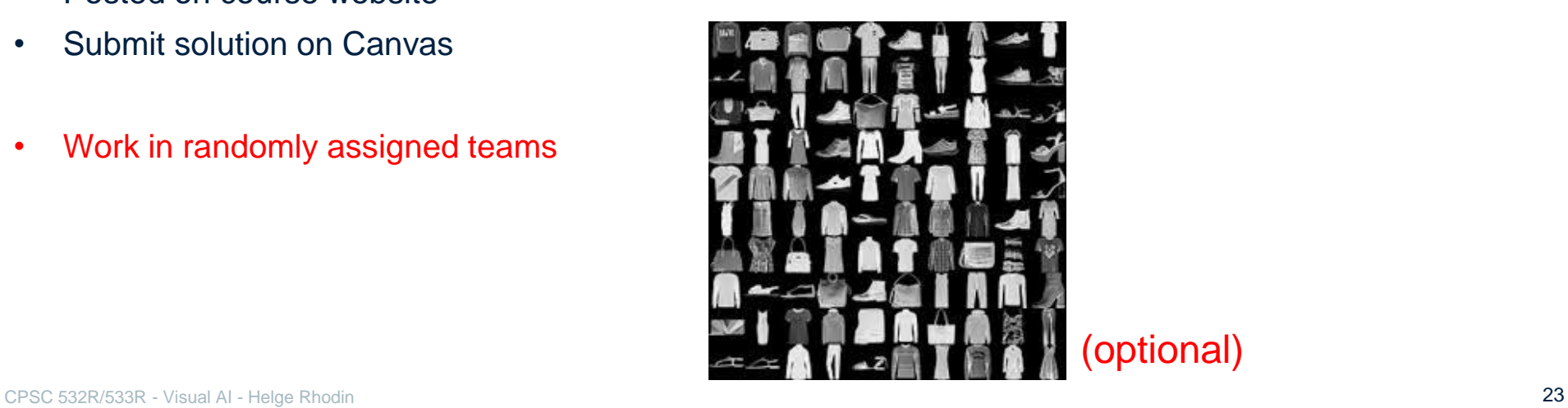

### **Datasets, preprocessing, and efficient loading**

- Well-known **datasets** readily available
	- MNIST, KMNIST, EMNIST, QMNIST, Fashion-MNIST
	- COCO, ImageNet, CIFAR, Cityscapes, Kinetics-400
	- Many more:

[pytorch.org/docs/stable/torchvision/datasets.html](https://pytorch.org/docs/stable/torchvision/datasets.html)

- Loading custom **datasets**
	- FakeData, ImageFolder, DatasetFolder
	- Write your own qetitem function
- Efficient **data loaders**
	- queries elements of the dataset
		- using parallel threads
	- outputs batches
		- pinned memory

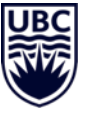

```
train_set = datasets.FashionMNIST(
    root = './data/FashionMNIST',
    train = True,
    download = True,
    transform = transforms.Compose([
        transforms.ToTensor(),
     ])
)
```

```
loader = torch.utils.data.DataLoader(
            train_set, batch_size = 8)
```
### **Hint on PyTorch data loader**

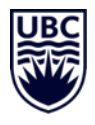

#### torch.utils.data.DataLoader( dataset. # dataset from which to load the data. **batch** size=16, # how many samples per batch to load *shuffle=False,* | # set to True to have the data reshuffled at every epoch **sampler=None,** # defines the strategy to draw samples from the dataset **batch** sampler=None,# like sampler, but returns a batch of indices at a time *num* workers=0,  $\parallel$  # how many subprocesses to use for data loading, 0 means using the main process *collate fn=None*, # merges a list of samples to form a mini-batch of Tensor(s) **pin\_memory=True, | #** if True, the data loader will copy Tensors into CUDA pinned CPU memory *drop* last=False, <br>  $\parallel$  # drop the last incomplete batch, if the size is not divisible by the batch size *timeout=0*, # if positive, the timeout value for collecting a batch from workers

*worker\_init\_fn=None*, *multiprocessing\_context=None) # threading stuff*

Common issues:

- batch size  $< 8$  usually works poorly, may not converge
- never use .cuda() in a data loader with *num\_workers>0*
- Use pin memory, which makes the transfer instant

#### *Make sure that you understand all arguments!*

### **Neural network building blocks (basics)**

A summary. More details are provided in the next lecture

#### Fully-connected layer

- Linear transformation + activation function (ReLU, sigmoid, tanh, exp)
- Each layer is composed of multiple neurons (same computational rule, different weights)
- Multiple fully-connected layers form a multi layer perceptron (MLP)

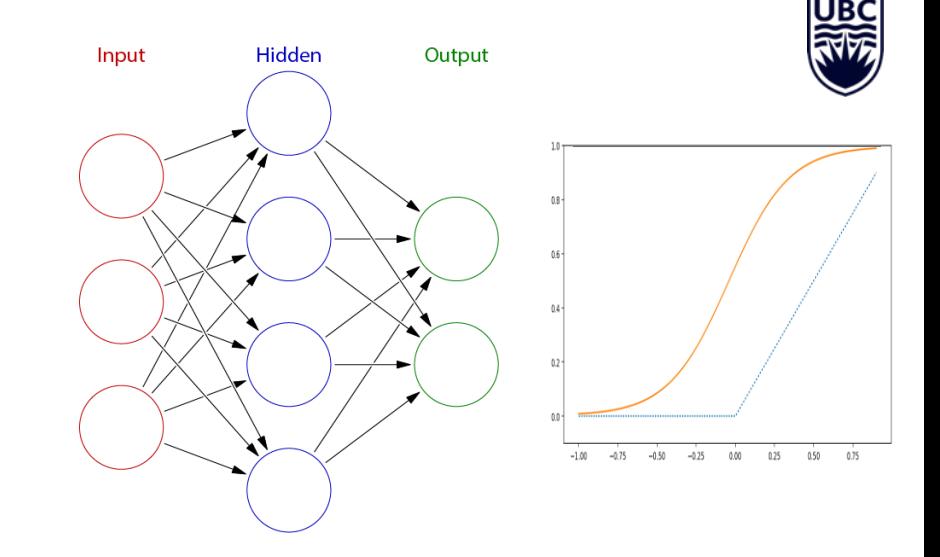

#### **NN theory and universal approximation**

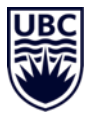

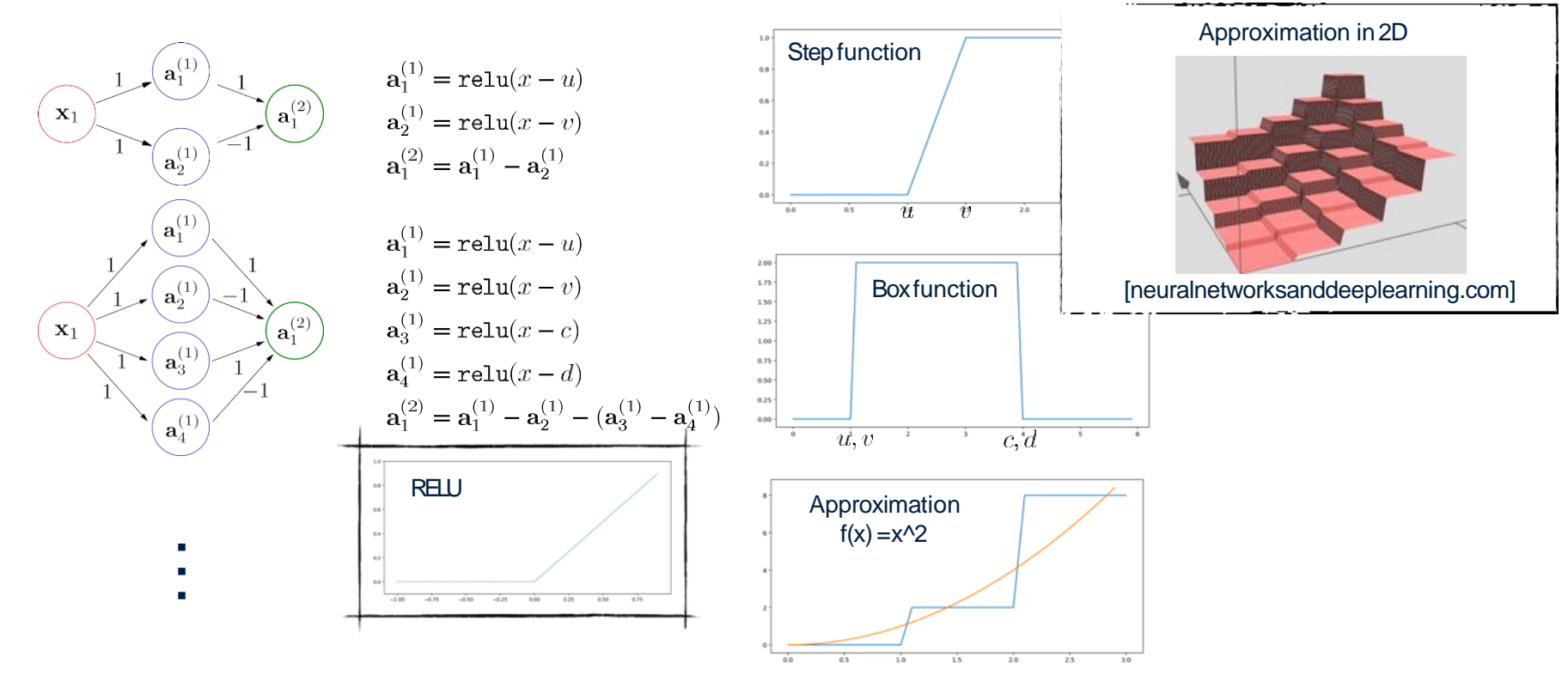

Mathematical prove in [Hornik et al., 1989; Cybenko, 1989]

#### **Discussion: The role of activation functions**

What if we build a NN without activation functions?

Is there an advantage of stacking linear layers?

What else could we do to limit dimensionality?

### **Neural network definition in pytorch**

#### • Standard architectures

network **=** torchvision**.**models**.**resnet18**(**num\_classes**=**10**).**cuda**()**

• Custom designs

```
class Network(nn.Module):
  def __init__(self):
    super(Network, self).__init__()
    self.conv = nn.Sequential(
        nn.Conv2d(in_channels=1, out_channels=6, kernel_size=5),
        nn.ReLU(),
        nn.MaxPool2d(kernel_size=2, stride=2),
        nn.Conv2d(in_channels=6, out_channels=12, kernel_size=5),
        nn.ReLU(),
        nn.MaxPool2d(kernel_size=2, stride=2),
    )
    self.MLP = nn.Linear(in_features=12*4*4, out_features=10)
```

```
def forward(self, batch):
  t = self.conv(batch)
  t = t.reshape(-1, 12*4*4)
  return self.MLP(t)
```
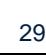

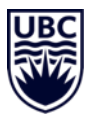

## **Training and Evaluation**

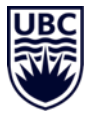

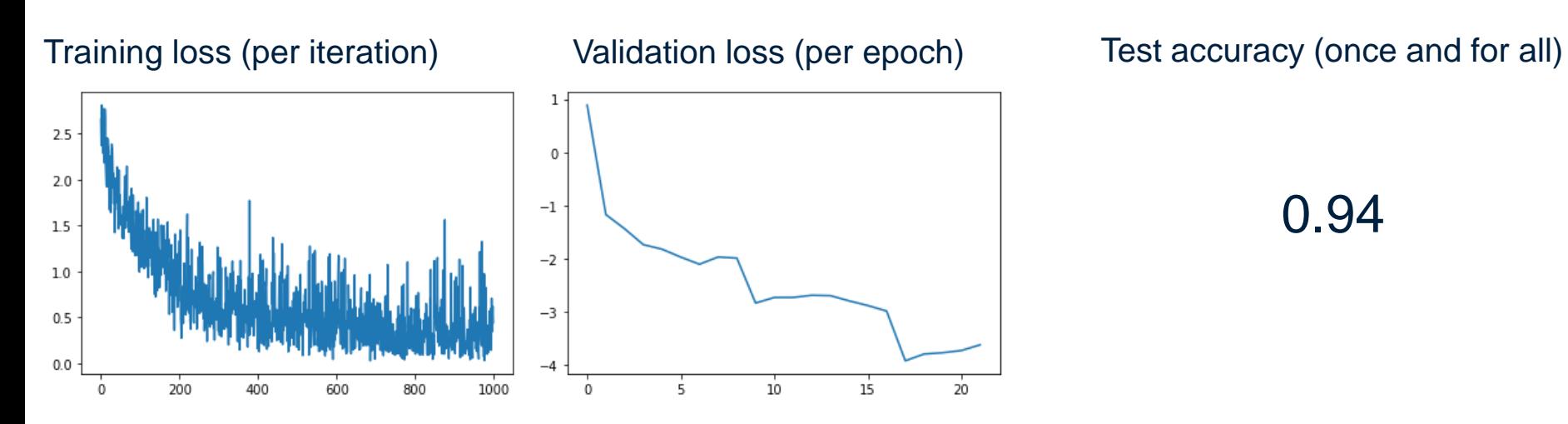

**Golden rule of machine learning:** Don't touch the test set when building your model (including high-level design choices)!

**My silver rule:** Something is wrong if you don't use a validation set. Validation is needed to systematically determine hyper parameters (stopping time, network architecture, …). How else would you determine these? Grad student descent?

CPSC 532R/533R - Visual AI - Helge Rhodin 30

#### **Optimization loop in Pytorch**

Iterative local optimization ( $opt$ ) over minibatches (x, y) returned by the dataloader  $($ loader) using automatic differentiation of the objective and neural network (loss**.**backward**())**

```
• iterator = iter(loader)
  device = "cuda"
  for i in range(len(loader)):
      x, y = next(iterator)
     preds = net(x)
      loss = nn.functional.cross_entropy(preds, y)
      opt = optim.SGD(net.parameters(), lr=0.001)
      optimizer.zero_grad()
      loss.backward()
```
opt**.**step**()** Don't forget to zero gradients, pytorch accumulates gradients by default

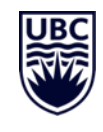

#### **Separable objective and mini batches**

Most common is a separable objective over independent samples x,y

$$
E(D, \theta) = \sum_{(\mathbf{x}^{(i)}, y^{(i)}) \in D} l(\mathbf{x}^{(i)}, \theta), y^{(i)})
$$

#### Evaluated over mini batches of size N

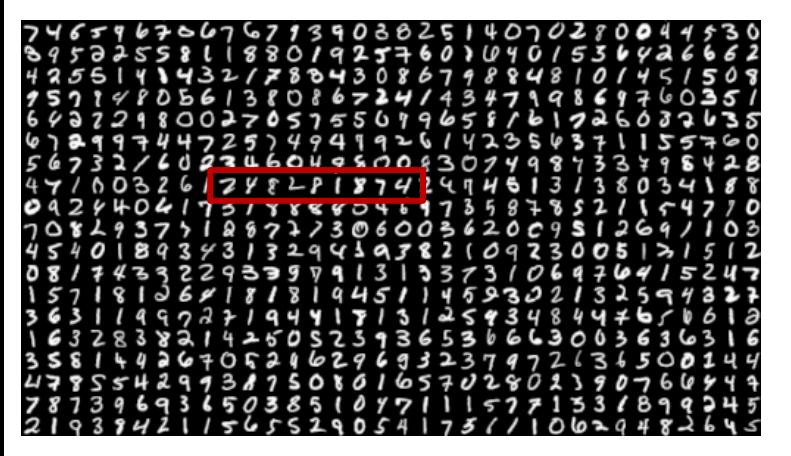

Stored as tensor, e.g.,

dim 0: N, number of images in a batch dim 1: C, number of channels dim 2: H, height of the feature map dim 3: W, width of the feature map

#### **Objective function / Loss**

General form

$$
\arg\min_{\theta} E(D, \theta)
$$

Separable form

$$
E(D, \theta) = \sum_{(\mathbf{x}^{(i)}, y^{(i)}) \in D} l\left(f(\mathbf{x}^{(i)}, \theta), y^{(i)}\right)
$$

MNIST example

$$
E(D,\theta) = \sum_{\substack{(\mathbf{x}^{(i)}, y^{(i)}) \in D}} (f(\mathbf{x}^{(i)}, \theta) - y^{(i)})^2
$$
  
=  $(f(\mathbf{Z}, \theta) - 7)^2 + (f(\mathbf{Z}, \theta) - 8)^2$ .

*Note, in PyTorch, a loss is also called a criterion (a more general term)*

CPSC 532R/533R - Visual AI - Helge Rhodin 33

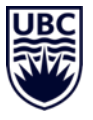

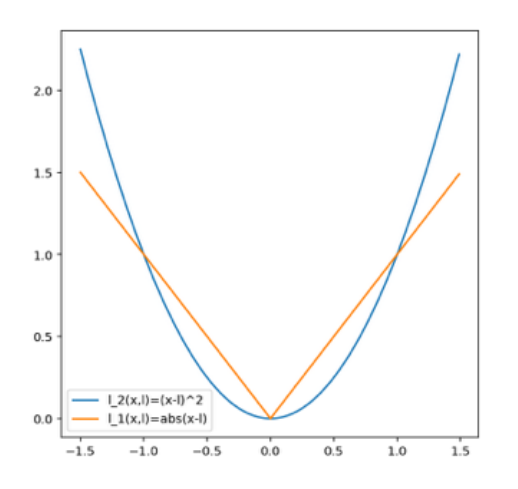

Quadratic loss  $l_2(y, l) = (y - l)^2$ 

Absolute loss

 $l_1(y, l) = |y - l|$ 

### **Objective function in pytorch**

- Regression: squared loss, l1 loss, huber loss…
- nn**.**functional**.** MSELoss**(**pred**,** gt)

Classification: cross-entropy loss, hinge loss, …

• nn**.**functional**.**cross\_entropy**(**pred\_probabilities**,** gt\_probabilities**)**

```
• class MyHingeLoss(torch.nn.Module):
```

```
def __init__(self):
     super(MyHingeLoss, self).__init__()
def forward(self, output, target):
     hinge_loss = 1 - torch.mul(output, target)
     hinge_loss[hinge_loss < 0] = 0
     return hinge_loss
```
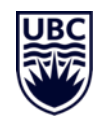

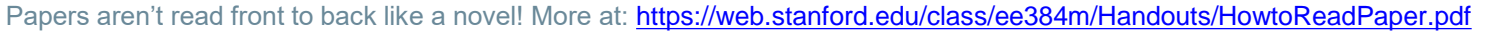

#### First, determine your goal:

- Are you searching for something particular?
- Skip paper parts that are irrelevant for your goal
- Use the search functionality if you look for a keyword.

#### Then:

- read title
	- is it relevant?
- 2. read abstract and teaser image
	- is it relevant and insightful?
- 3. quick pass, focus on figures
	- get general idea about the paper
- 4. content pass
	- grasp paper contents, but skip details
- 5. details pass
	- understand the paper in depth, lookup concepts that you don't understand in other sources

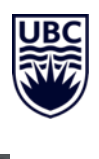

#### To annear in ACM TOG (SIGGRAPH Asia 2016)

#### EgoCap: Egocentric Marker-less Motion Capture with Two Fisheve Cameras

Helge Rhodin<sup>1</sup> Christian Richardt<sup>1, 2, 3</sup> Dan Casas<sup>1</sup> Eldar Insafutdinov<sup>1</sup> Mohammad Shafiei<sup>1</sup> Hans-Peter Seidel<sup>1</sup> Bernt Schiele<sup>1</sup> Christian Theobalt<sup>1</sup> <sup>1</sup>Max Planck Institute for Informatics <sup>2</sup>Intel Visual Computing Institute <sup>3</sup>University of Bath

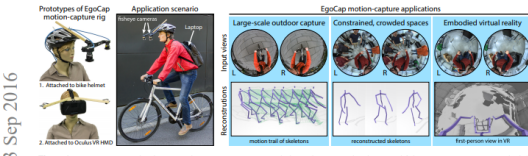

Figure 1: We propose a marker-less optical motion-capture approach that only uses two head-mounted fisheve cameras (se .<br>Our approach enables three new application scenarios: (1) capturing human motions in outdoor environments of virtually unlimited size, (2) capturing motions in space-constrained environments, e.g. during social interactions, and (3) rendering the reconstruction of one's real body in virtual reality for embodied immersion.

1 Introduction

**Abstract** g

Marker-based and marker-less optical skeletal motion-capture methods use an outside-in arrangement of cameras placed around a scene, with viewpoints converging on the center. They often create discomfort with marker suits, and their recording volume is severely restricted and often constrained to indoor scenes with controlled  $\infty$ backgrounds. Alternative suit-based systems use several inertial measurement units or an exoskeleton to capture motion with an inside in setup, i.e. without external sensors. This makes cantum. independent of a confined volume, but requires substantial, often constraining, and hard to set up body instrumentation. Therefore, we propose a new method for real-time, marker-less, and egocentric motion capture: estimating the full-body skeleton pose from a lightweight stereo pair of fisheve cameras attached to a helmet or virtual reality headset - an optical inside-in method, so to speak. This allows full-body motion capture in general indoor and outdoor scenes, including crowded scenes with many people nearby, which enables reconstruction in larger-scale activities. Our approach combines the strength of a new generative nose estimation framework for hies are sueingur or a new generative pose estimation trainework for<br>isheye views with a ConvNet-based body-part detector trained on a large new dataset. It is particularly useful in virtual reality to freely roam and interact, while seeing the fully motion-captured virtual

Keywords: Motion capture, first-person vision, markerless, optical,

Concepts:  $\cdot$ Computing methodologies  $\rightarrow$  Motion capture;

inside-in, crowded scenes, large-scale

Traditional optical skeletal motion-capture methods - both marker based and marker-less - use several cameras typically placed around a scene in an *outside-in* arrangement, with camera views approximately converging in the center of a confined recording volume. This greatly constrains the spatial extent of motions that can be recorded; simply enlarging the recording volume by using more cameras, for instance to capture an athlete, is not scalable. Outside-in arrangements also constrain the type of scene that can be recorded, even if it fits into a confined space. If a recording location is too small, cameras can often not be placed sufficiently far away. In other cases a scene may be cluttered with objects or furniture, or other dynamic scene elements, such as people in close interaction, may obstruct a motion-captured person in the scene or create unwanted dynamics in the background. In such cases, even state of the art outside in marker-less optical methods that succeed with just a few cameras, and are designed for less controlled and outdoor scenes [Elhayek et al. 2015], quickly fail. Scenes with dense social interaction were previously captured with outside-in camera arrays of a few hundred sensors [Joo et al. 2015], a very complex and difficult to scale setup.

These strong constraints on recording volume and scene density prevent the use of optical motion capture in the majority of realworld scenes. This problem can partly be bypassed with inside-in motion-capture methods that use body-worn sensors exclusively [Menache 2010], such as the Xsens MVN inertial measuremer unit suit. However, the special suit and cabling are obstructive and require tedious calibration. Shiratori et al. [2011] nmnose to wear 16 cameras placed on body parts facing *inside-out*, and capture the skeletal motion through structure-from-motion relative to the environment. This clever solution requires instrumentation, calibration and a static background, but allows free roaming. This design was inspirational for our egocentric approach

#### **First two presentations**

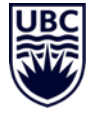

Week 3, Sep 24:

- Christopher Bishop, *Mixture Density Networks*
	- 1994

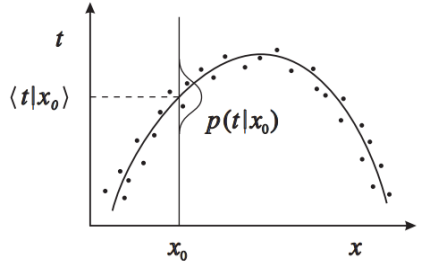

- Jonathan T. Barron, *A General and Adaptive Robust Loss Function*
	- CVPR 2019

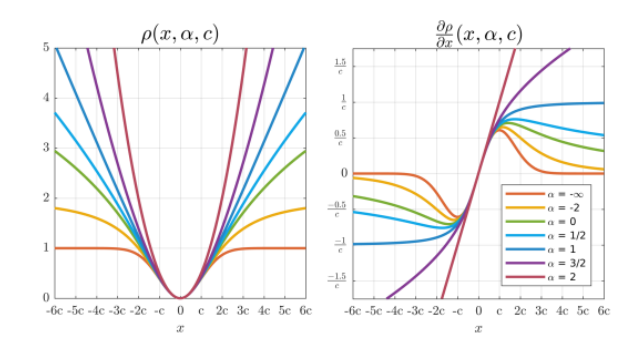